### Link 4B Library search using -L and -l only

Young W. Lim

2024-07-05 Fri

Young W. Lim

Link 4B Library search using -L and -I on

2024-07-05 Fri 1/61

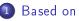

### 2 Search libraries (I)

- Compile time and run time
- Specifying library paths in gcc
- Dynamic linker ld.so library search order
- Link time library paths : -L and -1
- Run time library resolution : LD\_LIBRARY\_PATH

### "Study of ELF loading and relocs", 1999 http://netwinder.osuosl.org/users/p/patb/public\_html/elf\_ relocs.html

I, the copyright holder of this work, hereby publish it under the following licenses: GNU head Permission is granted to copy, distribute and/or modify this document under the terms of the GNU Free Documentation License, Version 1.2 or any later version published by the Free Software Foundation; with no Invariant Sections, no Front-Cover Texts, and no Back-Cover Texts. A copy of the license is included in the section entitled GNU Free Documentation License.

CC BY SA This file is licensed under the Creative Commons Attribution ShareAlike 3.0 Unported License. In short: you are free to share and make derivative works of the file under the conditions that you appropriately attribute it, and that you distribute it only under a license compatible with this one.

(日)

- gcc -v
- gcc -m32 t.c
- sudo apt-get install gcc-multilib
- sudo apt-get install g++-multilib
- gcc-multilib
- g++-multilib
- gcc -m32
- objdump -m i386

A⊒ ▶ < ∃

Young W. Lim

Link 4B Library search using -L and -I on

2024-07-05 Fri 5 / 61

3

- the compile-time linking gcc and ld
- In run-time linker lookups generally ld.so (/lib64/ld-linux-x86-64.so)

https://stackoverflow.com/questions/1904990/what-is-the-difference-between-ld-lib:

 when you compile your program, the compiler (gcc) checks syntax, and then the linker (1d) ensures that the symbols required for execution exist (i.e variables, methods etc)

 when you run your program, the <u>run-time linker</u> (ld.so)

- actually *fetches* the <u>shared libraries</u>
- *loads* in the <u>shared</u> <u>symbols</u> / <u>code</u> / etc.

https://stackoverflow.com/questions/1904990/what-is-the-difference-between-ld-lib

- When you are *compiling* a program, you create *object files* and then *link* them together.
- may use GNU 1d to link them, there are also other linkers, LLVM linker
- a <u>linker combines</u> object files into executable GNU 1d is part of binutils with documentation

- When you execute an already compiled ready to use executable then the dynamic linker ld.so finds the libraries that the executable depends on, loads them and executes the executable
- ld.so is a <u>shared library</u> usually distributed as part of C standard library, usually on linux that's <u>glibc</u>, but there are also other, like <u>musl</u>.

- for linking, make sure you specify
  - <u>object</u> files (or <u>source</u> files) <u>before</u> libraries (-1 options)
  - -L option for a given library before the -1 option
    - (\*.c \*.o -L... -1...)
- the order of libraries can matter
  - libraries listed earlier can be referenced in those listed later
  - avoid circular references between libraries

- The way my IDE handles the process is to put the -L tag up <u>front</u> and the -l tag at the end
- all of the -1 tags need to come <u>after</u> your <u>target</u> so that the compiler knows which symbols need to be resolved before searching

```
    example 1
gcc -L/path/to/library -o target_here -lfirst -lsecond -lthird ...
    example 2
gcc imagefilter.c -o imagefilter \
        -I/home/savio/opencv-3.0.0/include/opencv \
        -L/home/savio/opencv-3.0.0/cmake_binary_dir/lib \
        -lopencv_imgcodecs \
        -lopencv_imgproc \
        -lopencv_highgui \
        -lopencv_core
```

https://stackoverflow.com/questions/31455979/how-to-specify-libraries-paths-in-gcontrans/stackoverflow.com/questions/31455979/how-to-specify-libraries-paths-in-gcontrans/stackoverflow.com/questions/stackoverflow.com/questions/

A (10) < A (10) < A (10) </p>

- both the <u>compiler</u> (gcc) / <u>linker</u> (ld) and the <u>runtime system</u> (ld.so) need to be able to *find* the shared objects
  - the -L option is used to tell the linker (1d) where to find the libraries (shared objects)
  - lots of ways of telling the runtime (dynamic loader ld.so) where to find the libraries (shared objects)
    - -R
    - LD\_LIBRARY\_PATH
    - LD\_RUN\_PATH

### Specifying library paths in gcc

Young W. Lim

Link 4B Library search using -L and -I on

2024-07-05 Fri 14 / 61

3

# Specifying library paths by LD\_LIBRARY\_PATH (1)

#### Add the directory

to LD\_LIBRARY\_PATH environment variable or its equivalent

```
LD_LIBRARY_PATH=\
/home/savio/opencv-3.0.0/cmake_binary_dir/lib\
:$LD_LIBRARY_PATH ./imagefilter
```

#### or:

```
export LD_LIBRARY_PATH=\
    /home/savio/opencv-3.0.0/cmake_binary_dir/lib\
    :$LD_LIBRARY_PATH ./imagefilter
```

- The first notation sets the environment variable just for as long as the program is running
  - useful if you need to compare the behaviour of two versions of a library, for example.

```
LD_LIBRARY_PATH=\
   /home/savio/.../lib\
   :$LD_LIBRARY_PATH ./imagefilter
```

- The second notation <u>sets</u> the environment variable for *the session*.
  - might include that in your .profile or equivalent so it applies to every session.

```
export LD_LIBRARY_PATH=\
    /home/savio/.../lib\
    :$LD_LIBRARY_PATH ./imagefilter
```

# Specifying library paths by RPATH/RUNPATH (1-1)

- When creating the elf file with GNU ld -rpath=path, path is added to the runtime library search path RUNPATH (DT\_RUNPATH entry in .dynamic section)
- with ld --disable-new-dtags -rpath=path path is added to the runtime library search path RPATH
- with ld --enable-new-dtags -rpath=path path is added to the runtime library search path RUNPATH

- RPATH is deprecated, so normally -rpath adds a path to RUNPATH
- DT\_RPATH is an old dynamic tag, DT\_RUNPATH a new dynamic tag
- tools such as chrpath and patchelf can also create or modify RPATH / RUNPATH (DT\_RPATH / DT\_RUNPATH entry in .dynamic section) in any ELF file after compilation

# Specifying library paths by RPATH/RUNPATH (1-3)

#### 1d option

- --disable-new-dtags
  - this linker can create the new dynamic tags in ELF.
  - But the older ELF systems may not understand them
  - if you specify --enable-new-dtags, the new dynamic tags will be created as needed and older dynamic tags will be omitted.
  - if you specify --disable-new-dtags, no new dynamic tags will be created.
  - by default, the *new* dynamic tags are not created.
  - Note that those options are only available for ELF systems.

# Specifying library paths by RPATH/RUNPATH (2)

- The difference between -rpath and -rpath-link
  - directories specified by -rpath options are included in the executable and used at runtime
  - the -rpath-link option is only effective at link time.
- And the 1d documentation also explains how -rpath-link works.
- It's to specify directories for searching dependent shared libraries.

# Specifying library paths by RPATH/RUNPATH (3)

- The -rpath command line option used to add a path to a DT\_RPATH entry in the .dynamic section,
- DT\_RPATH was deprecated in favor of DT\_RUNPATH
- modern linker versions use DT\_RUNPATH instead.
  - using -rpath on a really <u>old linker</u>, you will modify dynamic section entry with .d\_val = DT\_RPATH,
  - but if your linker is <u>up to date</u>, you will modify with .d\_val = DT\_RUNPATH instead.

- The -rpath-link option is an option which does not create any entry, but is used to supersede the DT\_RUNPATH entry present in the dynamic section of a library that is being linked.
- Therefore, when compiling, you should usually not need it.

• Some systems have an LD\_RUN\_PATH environment variable too.

- some have 32-bit and 64-bit variants
- fiddly for users and installers alike;
- how do you *ensure* the environment variable is set for everyone that uses your code?
- an environment-setting shell script that then runs the real program can help here.

- add the directory to the <u>configuration file</u> that specifies the list of known directories for the dynamic loader to search.
- platform specific
  - file name, format, location (usually under /etc somewhere) and mechanism used to edit it.
  - the file might be /etc/ld.so.conf.
  - there might well be a program to edit the config file correctly.

- install the libraries in a location that will be searched anyway
  - <u>default</u> library path
    - /usr/lib
    - /usr/local/lib
  - without reconfiguring the dynamic loader

• On some systems,

a -R option can be added to the command line to specify where libraries (shared objects) may be found at runtime :

• not all systems support this option.

```
$ gcc imagefilter.c -o imagefilter \
>    -I/home/savio/opencv-3.0.0/include/opencv \
>    -L/home/savio/opencv-3.0.0/cmake_binary_dir/lib \
>    -R/home/savio/opencv-3.0.0/cmake_binary_dir/lib \
>    -lopencv_imgcodecs -lopencv_imgproc \
>    -lopencv_highgui -lopencv_core
```

### Specifying library paths by -R(2)

- the disadvantage of this -R option is that the location you specify is embedded in the binary.
  - If the libraries on the customers' machines is not in the same place, the library won't be found.
  - Consequently, a path under someone's <u>home directory</u> is only appropriate for <u>that user</u> on their machines
  - not general if the software is installed by default in, say, /opt/packagename/lib, then specifying that with -R is probably appropriate.

Young W. Lim

Link 4B Library search using -L and -I on

2024-07-05 Fri 29/61

< A 1

3

### Library search order

Young W. Lim

Link 4B Library search using -L and -I on

э. 2024-07-05 Fri 30/61

・ロト ・ 日 ト ・ 目 ト ・

2

# Library search order (1)

- The dynamic linker of the GNU C Library searches for shared libraries in the following locations in order:
  - 1 DT\_RPATH
  - 2 LD\_LIBRARY\_PATH
  - OT\_RUNPATH
  - Idconfig cache file
  - O default path /lib and then /usr/lib
- Failing to find the shared library in all these locations will raise the following error cannot open shared object file: No such file or directory

```
https://en.wikipedia.org/wiki/Rpath#+end_src
```

- The (colon-separated) paths in the DT\_RPATH dynamic section attribute of the binary
  - if present and
  - the DT\_RUNPATH attribute does not exist

### the (colon-separated) paths

in the environment variable LD\_LIBRARY\_PATH,

- LD\_LIBRARY\_PATH is ignored, if the executable is a setuid / setgid binary
- LD\_LIBRARY\_PATH can be <u>overridden</u> if the dynamic linker is called with the option --library-path

/lib/ld-linux.so.2 --library-path \$HOME/mylibs myprogram

### The (colon-separated) paths in the DT\_RUNPATH dynamic section attribute of the binary

• if present.

- Lookup based on the ldconfig cache file (often located at /etc/ld.so.cache)
  - which contains a compiled list of <u>candidate libraries</u> previously found in the <u>augmented library path</u> (set by /etc/ld.so.conf).
  - if, however, the binary was linked with the -z nodefaultlib linker option, libraries in the default library paths are skipped

- In the trusted default path /lib, and then /usr/lib.
  - if the binary was linked with the -z nodefaultlib linker option, this step is skipped

Young W. Lim

Link 4B Library search using -L and -I on

2024-07-05 Fri 37/61

< 67 ▶

2

- Any directories specified by -rpath-link options.
- Any directories specified by -rpath options.
  - The difference between -rpath and -rpath-link is
    - that directories specified by -rpath options are included in the executable and used at runtime,
    - whereas the -rpath-link option is only effective at link time
    - Searching -rpath in this way is only supported by native linkers and cross linkers which have been configured with the --with-sysroot option.

- On an ELF system, for native linkers, if the -rpath and -rpath-link options were not used, search the contents of the environment variable LD\_RUN\_PATH
- On <u>SunOS</u>, if the -rpath option was <u>not</u> used, search any directories specified using -L options.
- For a native linker, search the contents of the environment variable LD\_LIBRARY\_PATH

- For a native ELF linker, the directories in DT\_RUNPATH or DT\_RPATH of a shared library are searched for shared libraries needed by it.
  - The DT\_RPATH entries are <u>ignored</u> if DT\_RUNPATH entries exist.
- For a linker for a Linux system, if the file /etc/ld.so.conf exists, the list of directories found in that file.
  - Note: the path to this file is prefixed with the sysroot value, if that is defined, and then any prefix string, if the linker was configured with the --prefix=<path> option.

- For a native linker on a <u>FreeBSD</u> system, any directories specified by the <u>PATH\_ELF\_HINTS</u> macro defined in the elf-hints.h header file.
- Any directories specified by a SEARCH\_DIR command in a linker script given on the command line, including scripts specified by -T (but not -dT).
- The default directories, normally /lib and /usr/lib

- O Any directories specified by a plugin LDPT SET EXTRA LIBRARY PATH
- Any directories specified by a <u>SEARCH\_DIR</u> command in a <u>default</u> linker script

Young W. Lim

Link 4B Library search using -L and -I on

2024-07-05 Fri 43

3

43/61

- it is assumed
   libdemo.so : a shared library file
- -L. -ldemo provides
  - the <u>name</u> of the library file (libdemo.so)
  - the location of the library file (.)

#### • ld

the <u>name</u> of the shared library is embedded in the <u>executable</u> (.dynamic section, dynamic dependencies, NEEDED)

 ld.so: the final linker actually fetches the shared libraries loads in the shared symbols / code / etc.

• linking is done by two different instances of *linker* 

- when you <u>compile</u> and <u>link</u> your program linker ld (/usr/bin/ld)
  - checks external references
  - builds your <u>executable</u> by adding <u>external reference libdemo.so</u>
- when you <u>run</u> your program run-time linker ld.so (/lib64/ld-linux-x86-64.so.2)
  - loads all needed shared objects

- the reasons why -L path is not saved
  - libdemo.so is not necessarily located at the same path where it was compiled
    - you could copy your binary unto another host
    - that path was internal build path, etc
  - it may be unsafe to save -L path
    - 1d.so ususally seeks over list of trusted paths where non-root users cannot write

# To provide the name of the library and the location

### • since the executable file

does <u>not</u> contains copies of the <u>shared object</u> files, it needs some way to *identify* the *necessary* shared library

- during the <u>link</u>, only the <u>name</u> of the <u>shared library</u> is embedded in the <u>executable</u> (.dynamic section, dynamic dependencies, NEEDED) but the specific <u>location</u> is <u>not</u> yet specified.
- So the -L. -ldemo is really just to provide the name of the library file (libdemo.so) and the location (.)

- -Ldir adds directory dir to the list of directories to be searched for -1
- -ldemo is only to provide the name of the library file

• -L. -ldemo is not required when using the -rpath

• because in -rpath dir command, the name of the library libdemo.so is passed directly

(.dynamic section, dynamic dependencies, NEEDED) (.dynamic section, rpath, DT\_RPATH)

- otherwise specifying it with -L. -ldemo is necessary.
- The run-time library path is subsequently provided to specify the exact location at the time of execution

- in some cases, saving -L is useful when software installed into /opt
- therefore RPATH was introduced

- if -rpath is used, -L is not needed
- rpath=dir adds a directory to the runtime library search path
- used when linking an ELF executable with shared objects.
- all arguments are <u>concatenated</u> and <u>passed</u> to the <u>runtime linker</u>, which uses them to <u>locate</u> shared objects at <u>runtime</u>

### Run time library resolution : LD\_LIBRARY\_PATH

Young W. Lim

Link 4B Library search using -L and -I on

2024-07-05 Fri 52/61

47 ▶

э

• the predefined environmental variable

- contains the <u>paths</u> which the linker should look into
- in order to <u>link</u> shared / dynamic libraries
- a colon separated list of paths
- which the dynamic loader should look for shared libraries

https://stackoverflow.com/questions/7148036/what-is-ld-library-path-and-how-to-us

- the <u>standard library paths</u> /lib and /usr/lib
- the paths in LD\_LIBRARY\_PATH have higher priority than the standard library paths
  - the <u>standard paths</u> will still be searched, but only after the paths in LD\_LIBRARY\_PATH have been searched

https://stackoverflow.com/questions/7148036/what-is-ld-library-path-and-how-to-us

- The best way to use LD\_LIBRARY\_PATH is to set it on the command line or script *immediately before* executing the program.
- this way the new LD\_LIBRARY\_PATH isolated from the rest of your system.
- Example:
  - \$ export LD\_LIBRARY\_PATH="/list/of/library/paths:/another/path"
  - \$ ./program

https://stackoverflow.com/questions/7148036/what-is-ld-library-path-and-how-to-us-

### • LD\_LIBRARY\_PATH has the side-effect of *altering*

- the way gcc and ld behave
- the way the the <u>run-time linker</u> behaves

by modifying the search path.

 LD\_LIBRARY\_PATH affects this search path implicitly (sometimes not a good thing)

without using LD\_LIBRARY\_PATH on most Linux systems

- to *add* the <u>path</u> that contains your <u>shared libraries</u> in /etc/ld.so.conf file
- create a file in /etc/ld.so.conf.d/ with the path in it
- run ldconfig (/sbin/ldconfig as root) to update the runtime linker bindings cache.

```
$ cat ld.so.conf
include /etc/ld.so.conf.d/*.conf
$ ls
fakeroot-x86_64-linux-gnu.conf libc.conf
i386-linux-gnu.conf x86_64-linux-gnu.conf
```

## LD\_LIBRARY\_PATH and -L (5)

\$ cat fakeroot-x86\_64-linux-gnu.conf
/usr/lib/x86\_64-linux-gnu/libfakeroot

\$ cat libc.conf
# libc default configuration
/usr/local/lib

\$ cat i386-linux-gnu.conf # Multiarch support /usr/local/lib/i386-linux-gnu /lib/i386-linux-gnu /usr/lib/i386-linux-gnu /usr/local/lib/i686-linux-gnu /lib/i686-linux-gnu

\$ cat x86\_64-linux-gnu.conf # Multiarch support /usr/local/lib/x86\_64-linux-gnu /lib/x86\_64-linux-gnu /usr/lib/x86\_64-linux-gnu

 when the program is executed, the run-time linker will look in those directories for libraries that your binary has been linked against.

Example on Debian:

```
jewart@dorfl:~$ cat /etc/ld.so.conf.d/usrlocal.conf
/usr/local/lib
```

 If you want to know what libraries the run-time linker knows about, you can use:

\$ ldconfig -v

/usr/lib: libbfd-2.18.0.20080103.so -> libbfd-2.18.0.20080103.so libkdb5.so.4 -> libkdb5.so.4.0 libXext.so.6 -> libXext.so.6.4.0

```
    And, if you want to know what libraries

            a binary is linked against,
            you can use 1dd like such,
            which will tell you which library
            your runtime linker is going to choose:
```

```
$ ldd /bin/ls
linux-vdso.so.1 => (0x00007fffda1ff000)
librt.so.1 => /lib/librt.so.1 (0x00007f5d2149b000)
libselinux.so.1 => /lib/libselinux.so.1 (0x00007f5d2127f000)
libacl.so.1 => /lib/libacl.so.1 (0x00007f5d21077000)
libc.so.6 => /lib/libc.so.6 (0x00007f5d20d23000)
```